# 在NCS4K中配置PRBS模式以验证无错路径

# 目录

简介 先决条件 要求 使用的组件 配置 网络图 配置 验证 故障排除

简介

本文档介绍如何在NCS4K中配置伪随机二进制序列(PRBS)模式以验证无错误路径。

# 先决条件

#### 要求

Cisco 建议您了解以下主题:

- 配置和维护思科网络设备
- 熟悉NCS4000设备
- 熟悉Cisco IOS® XR命令

使用的组件

本文档中的信息基于NCS4K(Cisco IOS® XR平台)CLI。

本文档中的信息都是基于特定实验室环境中的设备编写的。本文档中使用的所有设备最初均采用原 始(默认)配置。如果您的网络处于活动状态,请确保您了解所有命令的潜在影响。

### 配置

#### 网络图

拓扑:网络配置包括连接到节点B(NCS4k)的节点A(客户端设备),进一步连接到节点 C(NCS4k),最后连接到节点D(客户端设备)。

这是一种有代表性的网络安排。尽管沿此路径未发现任何已观察到的警报,但在流量传输期间会出

现问题,表明流量传输中断。

PRBS模式概述:

PRBS模式用于测试路径和查明潜在问题。

在此场景中,与客户端设备协商并仅出于测试目的使用Cisco路由器。PRBS模式的激活包括生成模 拟比特以评估沿路径在节点之间的流量移动的平滑度。

启用PRBS模式需要将光纤置于维护模式。

随后,需要在两个NCS4k节点上远程实施环回。

#### 配置

实施环回和激活PRBS模式的过程是:

1. 关闭相应端口:

Config mode (conf t)

#show run controller odu20/0/0/2/1( Show run \_card type \_ port)

#shutdown

2.应用PRBS模式:

#### #conf t

(config)# controller odu20/0/0/2/1 (config-odu2)# secondary-admin-state maintenance (config-odu2)# no Secondary-admin-state normal (config-odu2)# opu (config-Opuk)# prbs mode source-sink pattern pn11 #commit

## 验证

使用本部分可确认配置能否正常运行。 检查15分钟的性能监控(PM)间隔以进行验证。 RP/0/RP0#show controller oduk/otukR/S/I/P pm current 15-min prbs Wed May 10 05:55:01.239 UTC PRBS in the current interval [05:45:00 - 05:55:01 Wed May 10 2023] PRBS current bucket type : Valid EBC : 0 FOUND-COUNT : 0 FOUND-AT-TS : NULL LOST-COUNT : 0 <br>
LOST-AT-TS : NULL

CONFIG-PTRN : PRBS\_PATTERN\_PN11

Last clearing of "show controllers ODU" counters never

RP/0/RP0:HLBONC07-0110110B#

检查PRBS状态:

#show controller oduk/otukR/S/I/P prbs

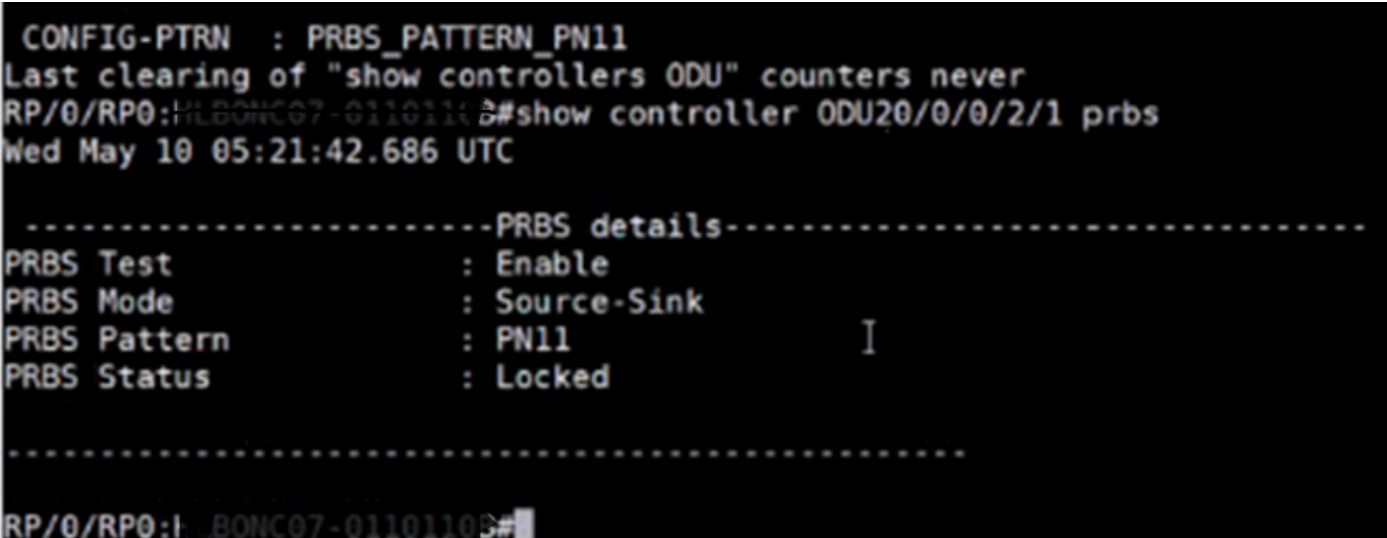

示例输出

如果PRBS状态显示为"已锁定",则表示路径正常。但是,如果它显示为"未锁定",则可能需要进一 步诊断才能识别潜在问题。

# 故障排除

本部分提供了可用于对配置进行故障排除的信息。

假设节点B NCS4k显示"已锁定"PRBS状态,而节点C NCS4K显示"未锁定"状态。

要解决此问题,请在节点C侧的0/0卡上执行硬重置,导致"锁定"状态。

如果两端都显示"已锁定",则表示路径清晰,没有问题。

接下来,继续删除PRBS模式。请参考有关删除PRBS模式和环回接口的相关命令:

# conf t

# controller oduk/otukR/S/I/P

(config-odu2)# shutdown

(config-odu2)# commit

(config-odu2)# no secondary-admin-state maintenance

(config-odu2)# secondary-admin-state normal

# opu

(config-Opuk)# no prbs mod source-sink pattern pn11

#exit

```
RP/0/RP0 TITTER STATE (config)#show
Wed May 10 06:55:03.477 UTC
Building configuration...
\frac{11}{2} IOS XR Configuration version = 6.5.26
controller 0DU20/8/0/4/1
no secondary-admin-state maintenance
secondary-admin-state normal
opu
 no prbs mode source-sink pattern pnll
 Π
end
RP/0/RPO STORES to traching (config)#commit
```
删除PRBS的示例配置

#### 关于此翻译

思科采用人工翻译与机器翻译相结合的方式将此文档翻译成不同语言,希望全球的用户都能通过各 自的语言得到支持性的内容。

请注意:即使是最好的机器翻译,其准确度也不及专业翻译人员的水平。

Cisco Systems, Inc. 对于翻译的准确性不承担任何责任,并建议您总是参考英文原始文档(已提供 链接)。